# **Hulp bij problemen**

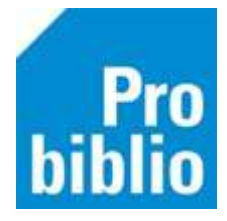

De provinciale ondersteuningsinstelling van Nederland, de bibliotheken, scholen en de ICT-beheerders werken samen om schoolWise optimaal te gebruiken. Toch kan het voorkomen dat schoolWise niet werkt. Volg dan onderstaande stappen.

## **Wat kun je doen als de pc niet werkt**

1 Controleer of alle snoeren, aansluitingen en stroomvoorziening aangesloten zijn.

2 Zet de pc uit en weer aan.

Werkt de pc nog steeds niet? Neem dan contact op met de ICT-beheerder van de pc.

### **Wat kun je doen als de pc wel werkt, maar schoolWise niet**

- 1 Sluit de pc af en start opnieuw op.
- 2 Controleer of de pc een werkende internetverbinding heeft.
- 3 Sluit het schoolWise programma af en start opnieuw op.
- 4 Controleer of de gebruikte toegangscode en wachtwoord klopt.
- 5 Wis de cache (het lokale geheugen), bekijk de handleiding hierover op BibliotheekWijzer.
- 6 Bekijk veelvoorkomende problemen en de oplossingen hieronder.

Werkt schoolWise nog steeds niet? Neem dan contact op met de Bibliotheek.

#### **Heb je een vraag over de werking en mogelijkheden van schoolWise?**

- 1 Bekijk de handleidingen op de [BibliotheekWijzer.nl](http://www.bibliotheekwijzer.nl/)
- 2 Neem contact op met de contactpersoon van de bibliotheek.

### **Wat kun je doen als het probleem niet snel is op te lossen**

- Optie 1: Leen niets uit aan de leerlingen.
- Optie 2: Geef de boeken aan de leerlingen mee zonder dat ze zijn uitgeleend.
- Optie 3: Noteer per leerling de pasnummers en de barcodes van de boeken die zij willen lenen. Voer handmatig deze gegevens in zodra alles weer werkt.

#### **Noodzakelijke informatie om het probleem te kunnen onderzoeken**

Vul onderstaande gegevens in zodat u snel en goed geholpen kunt worden.

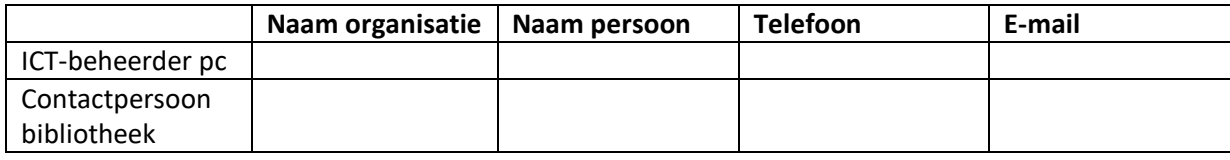

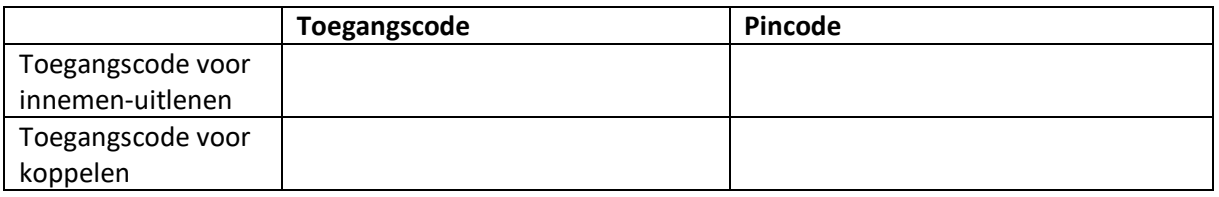

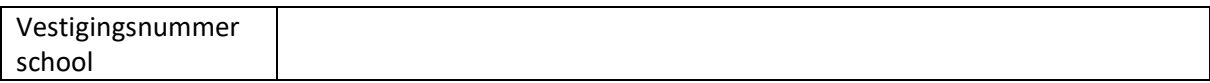

Op [BibliotheekWijzer.nl](http://www.bibliotheekwijzer.nl/) vind je handleidingen over o.a. het instellen van schoolWise, beheren van de schoolcollectie, leerlinggegevens en natuurlijk innemen en uitlenen.

## **Veelvoorkomende problemen schoolWise**

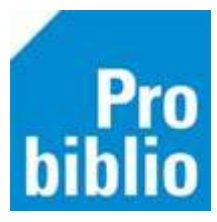

### **Melding 'verbinding met Wise client'**

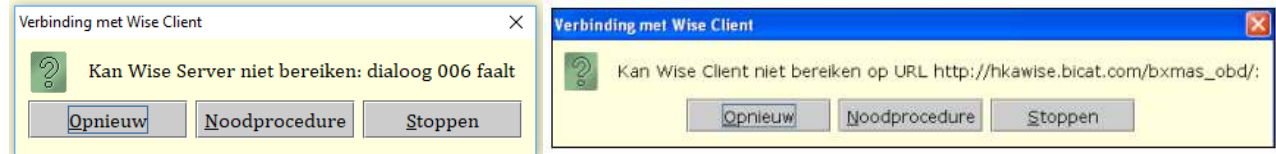

Mogelijke oorzaken:

- 1. De pc heeft geen internetverbinding, sluit de netwerkkabel aan of stel de WIFI in.
- 2. Er is een storing op het gehele Wise-systeem, deze wordt gemeld op
	- [https://www.probiblio.nl/wise/.](https://www.probiblio.nl/wise/) Probeer het later nogmaals.
- 3. Het schoolWise programma is niet goed geïnstalleerd, volg de handleiding voor de installatie.

#### **Er kunnen geen barcodes geprint worden**

Mogelijke oorzaak:

1. Er komen geen barcodes maar cijfers op de scanlijst of barcodestickers. Volg de handleiding 'barcodefonts installeren' om het barcodelettertype te installeren op de pc.

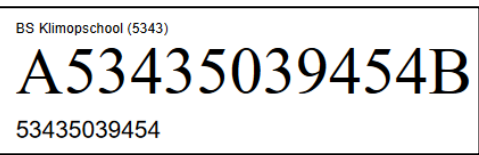

#### **Van de batch rugetiketten worden niet alle etiketten geprint**

Mogelijke oorzaken:

- 1. Er is iets mis met de printer, zie hieronder.
- 2. Er zijn 2 soorten rugetiketten, namelijk het jeugdfictie-etiket (klein) en het PIM-etiket (groot), dat kan niet in 1 batch met hetzelfde stylesheet geprint worden.

Volg de handleiding 'rugetiketten printen' en kies het stylesheet 'rugetiket groot kleur 2x10' voor grote PIM-etiketten en daarna het stylesheet 'rugetiket klein 4x10' voor de jeugdfictieetiketten.

#### **Er kan niet geprint worden vanuit schoolWise**

Mogelijke oorzaken:

- 1. De (lokale) printer is niet aangesloten, controleer de snoeren en aansluitingen.
- 2. De printer is niet geïnstalleerd. Neem contact op met de ICT-beheerder van de pc.
- 3. De printerinstellingen in schoolWise zijn niet goed ingesteld. Volg de handleiding 'printer instellen voor etiketten en scankaarten'.
- 4. Er wordt gewerkt met uitgesteld printen (met een pasje of pincode). Volg de stappen in de handleiding 'printer instellen voor etiketten en scankaarten' en stel de betreffende printer in (in plaats van 'altijd vragen')
- 5. Er komen geen barcodes maar cijfers op de scanlijst of barcodestickers. Volg de handleiding 'barcodefonts installeren' om het barcodelettertype te installeren op de pc.

### **De handscanner doet het niet**

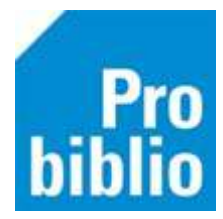

Mogelijke oorzaken:

- De handscanner is niet aangesloten, controleer de usb aansluiting.
- Sluit de zelfbediening af en leen uit via Balie > Uitlenen. Werkt dit wel? Dan is de handscanner of instellingen niet goed geconfigureerd.

1. Controleer met de handleiding 'schoolWise zelfbediening instellen' of bij klantidentificatie en/of exemplaaridentificatie de handscanner is ingesteld.

2. Configureer de handscanner met behulp van de bijgeleverde gebruiksaanwijzing. Stel in dat de handscanner het barcodefont 'code 39' en 'coda bar' kan lezen en dat er automatisch een 'enter' wordt gegeven na scannen. Vaak is het voldoende om de scanner terug te programmeren naar de default instellingen.

- Het leerlingpasje of boek is niet meer actief in schoolWise. Test met een andere leerling/boek.
- De handscanner is defect en er moet een nieuwe handscanner worden aangeschaft. We adviseren de handscanner 'Zebra LS 2208'.

### **De RFID-plaat doet het niet**

*Belangrijk: Probiblio adviseert geen RFID-plaat te gebruiken in de schoolbibliotheek, maar een handscanner te gebruiken.* 

Mogelijke oorzaken:

- De RFID-plaat is niet aangesloten, controleer alle aansluitingen en stroomvoorziening.
- Het schoolWise programma is 2 keer opgestart. Sluit beide af en start schoolWise één keer op.
- Er zit geen RFID-sticker in het boek. Leen het boek uit met de handscanner.
- Er ligt een toetsenbord of andere apparatuur op de RFID-plaat, leg dit uit de buurt van de plaat.
- Controleer of in de schoolWise configuratie op het tabblad 'randapparaten' de juiste RFIDmethode en USB-poortnummer is ingevuld. Bekijk de handleiding 'RFID-plaat aansluiten'.